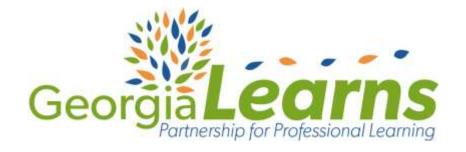

# Connecting the Modes of Communication with the Novice Level

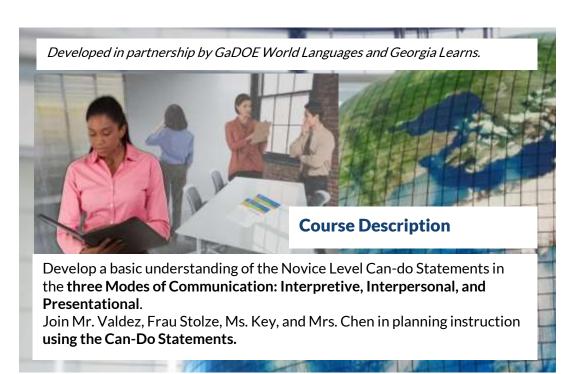

### What is Georgia Learns?

#### **QUALITY**

professional
learning courses
for educators in a
FLEXIBLE,
INDEPENDENT
learning

ACHIEVEMENT BADGING to track and share your learning.

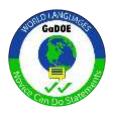

MEANINGFUL and ENGAGING learning to

learning to enhance your CLASSROOM PRACTICE.

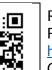

environment.

Register and create your FREE account at <a href="https://www.galearns.org">www.galearns.org</a> FAQ help videos for getting started:

http://galearns.org/FAQ.aspx

Questions? Email galearns@gavirtuallearning.org

#### **HOW TO GET STARTED**

#### Registration

Visit <a href="http://www.galearns.org/">http://www.galearns.org/</a>

Click Ga-Learns Login.

GA-LEARNS LOGIN

Click Sign up.

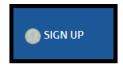

Fill in the Registration form and click the blue Registration button at the bottom.

Be sure to use your district email address during

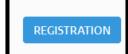

registration.

## Log-in and Course Enrollment

Enter your district email address and password and click the green Login button.

From the main landing page, locate the blue navigation bar at the top.

Click the course catalog icon.

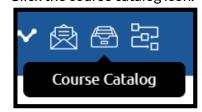